# Γεωλογία-Γεωγραφία & ΤΠΕ

# Λογισμικό Γεωγραφίας Α΄ Β΄ Γυμνασίου

- [Οδηγίες ενεργοποίησης του](Geografy Gym. Soft_Instructions_Win 10-11_Fin..pdf) IExplorer στο περιβάλλον των Windows 10 & 11
- [Οδηγίες της ομάδας του «Φωτόδεντρου»](Photodentro-LOR_Odigies-gia-Imagine-Logo.pdf)-Εγκατάσταση του πρόσθετου λογισμικού αναπαραγωγής : ImagineLogo

#### Προσομοιώσεις από το λογισμικό Γεω Α-Β Γυμν.

• [Κίνηση Λιθοσφαιρικών](http://ebooks.edu.gr/extra/Geologia-Geografia/i_plates.htm) πλακών

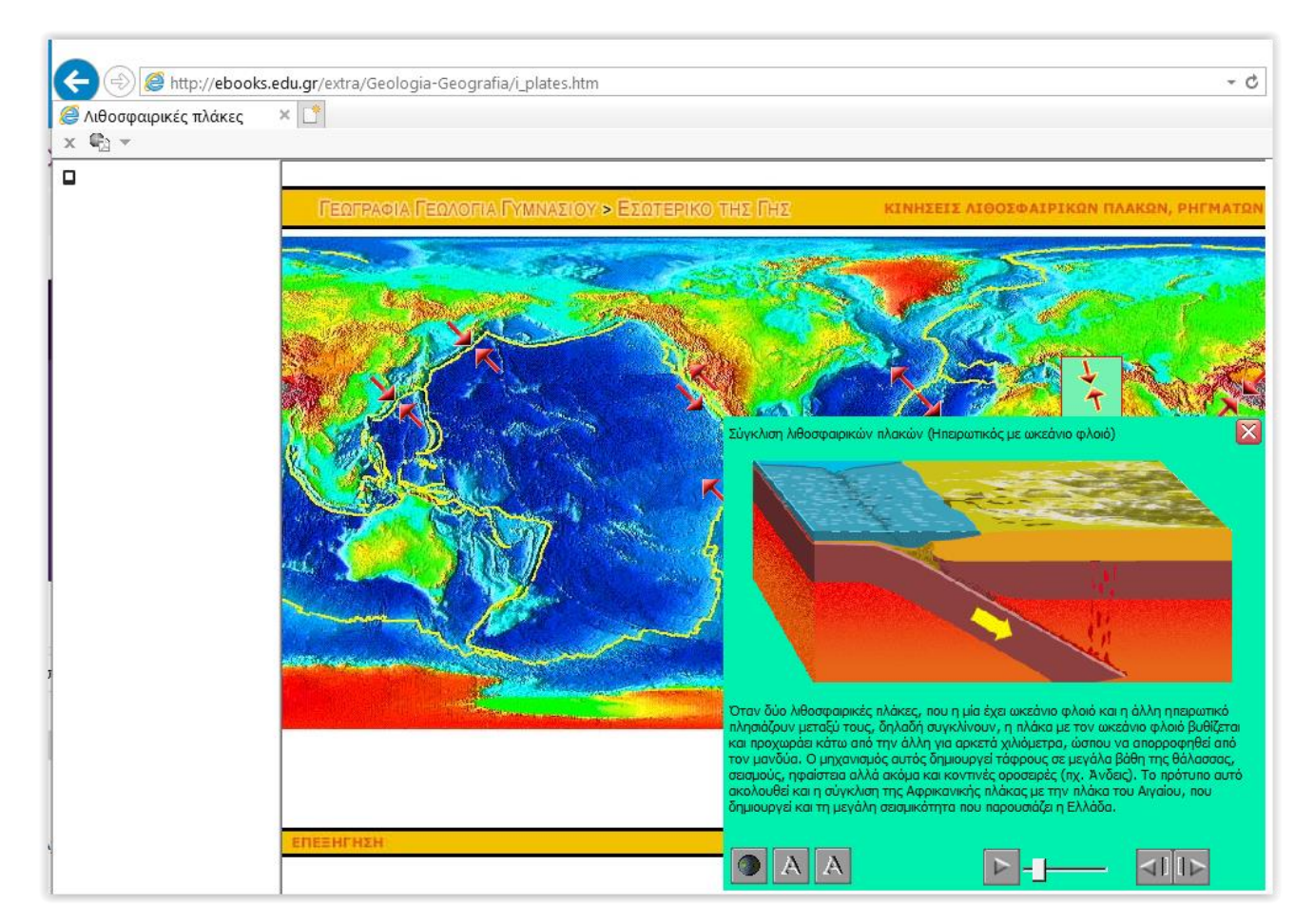

### [Υδρολογικός κύκλος](http://ebooks.edu.gr/extra/Geologia-Geografia/h_cycle.htm)

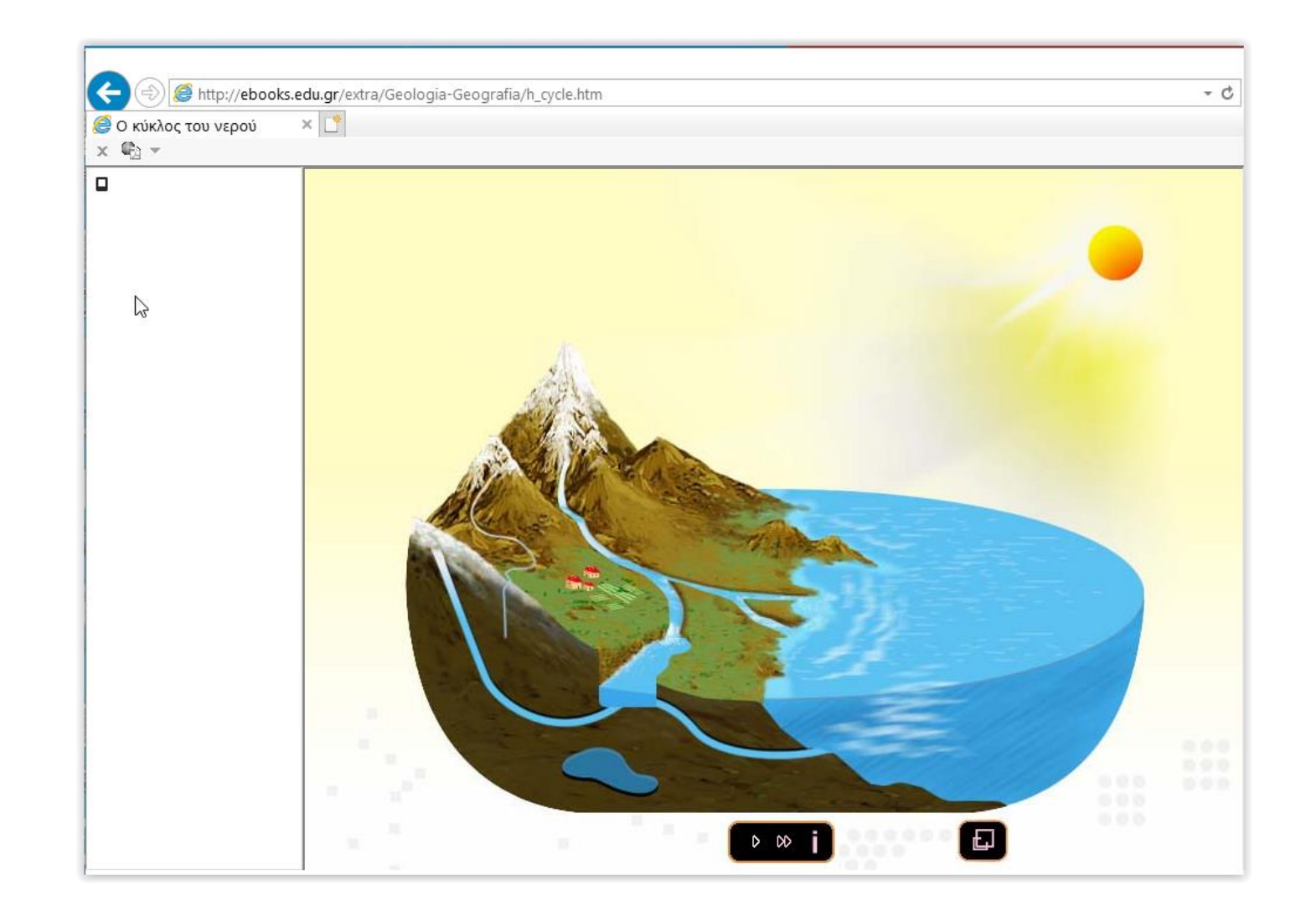

## Αναπαραγωγή αρχείων

• Αρχεία αποθηκευμένα στον Η/Υ μας (προσομοιώσεις swf του Η. Σιτσανλή:

#### • **[κατεβάσετε έναν flash](https://users.sch.gr/sitsil/myfiles/downloadFiles/FlashPlayer.zip) player**

- **[Ηλέκτριση με τριβή](ilektrisiMeTribi.swf)**
- **Online [αναπαραγωγή: ηλέκτριση με τριβή](http://www.seilias.gr/index.php?option=com_content&task=view&id=167&Itemid=65)**
- **[Γεωγραφικές συντεταγμένες](http://www.seilias.gr/index.php?option=com_content&task=view&id=246&Itemid=52)** (θέσεις Ηφαιστείων)
- Online αναπαραγωγή αρχείων Flash μέσα από τα διαδραστικά βιβλία μαθητή της πλατφόρμας ebooks.edu.gr [\(Μεταφορά ουσιών σε φυτά\)](https://photodentro.edu.gr/v/item/ds/8521/7422)

• «Στήριξη και κίνηση στα φυτά» <http://photodentro.edu.gr/lor/r/8521/1297>

Περιεκτικότητες Δ/των % w/w <http://photodentro.edu.gr/v/item/ds/8521/10503>

- [Οδηγίες για την εγκατάσταση παλαιότερης έκδοσης του](Photodentro-LOR_Odigies-gia-Flash.pdf) Adobe Flash Player (ομάδα «φωτόδεντρου»)
- Οδηγίες για την εγκατάσταση φυλλομετρητή (browser) Pale Moon (ομάδα «φωτόδεντρου»)

## Προσανατολισμός στο χώρο

- Φ.Εργασίας ΕΚΦΕ Χάρτης (οδικός ) Σχολείου
- [Φ. εργασίας ΕΚΦΕ Ν. Ιωνίας](Prosanatol_Compass_N. Iwnia.doc)
- [Φ.Ε. Δραστηριότητες ομάδων μαθητών\\_Προσανατολισμός](F.E. Prosanatol_Std. Groups.pdf) στο χώρο
- Συντεταγμένες [Φ.Ε. δραστηριότητες μαθητών](Geo Coordinates_F.E..pdf)
- [ΚΟΥΙΖ Συντεταγμένες](Geo Coordinates_Quiz.pdf) Φωτόδεντρο
- [Προσομοίωση προσανατολισμός με πυξίδα \(ΦΩΤΟΔΕΝΤΡΟ\)\\_Φ.Ε.](Prosanatol_Simulation.pdf) ΕΚΦΕ

### Γεωγραφικά Συστήματα Πληροφοριών

• **Ένα δικτυακό Γ.Σ.Π. (web GIS**) είναι ένα Σύστημα Γεωγραφικών Πληροφοριών το οποίο μπορεί να λειτουργήσει στο διαδίκτυο. Είναι το μόνο λογισμικό που μπορεί να δημιουργήσει ιστοσελίδες με δυναμικούς χάρτες Χρήση αυτών των δυνατοτήτων μπορεί να γίνει και σε realtime εφαρμογές όπου τα δεδομένα ανανεώνονται σε πραγματικό χρόνο. Αυτή η δυναμική φύση του δικτυακού Γ.Σ.Π. του δίνει τη δυνατότητα αξιοποίησής του σε εφαρμογές συγκοινωνιακών συστημάτων (παρουσίαση κυκλοφοριακών μετρήσεων, ατυχημάτων, κλπ), συστημάτων επεξεργασίας δορυφορικών εικόνων, κ.ά.

- Τα πιο **γνωστά web gis** αναφορικά σε παγκόσμιο επίπεδο είναι:
- **το Google maps**
- <https://www.google.gr/maps>
- **το Open street maps**
- <https://www.openstreetmap.org/>
- εμπορικό **arcgisonline**

<https://www.arcgis.com/home/index.html>

- και επίσης το πιο γνωστό και
- σαν εφαρμογή **Google earth**
- <https://www.google.com/earth/>

• **Ελληνικό Κτηματολόγιο** 

**<http://gis.ktimanet.gr/wms/ktbasemap/default.aspx>**

- **Web-GIS χάρτης της Ρυθμιστικής Αρχής Ενέργειας (Ρ.Α.Ε.) <http://www.rae.gr/geo/>**
- **GIS -Χωροταξική Κατανομή Σχολείων & Εγγραφές Μαθητών**
- **([https://xorotaksiko.gis.minedu.gov.gr/\)](https://xorotaksiko.gis.minedu.gov.gr/)**
- **Web-GIS Δήμου Θάσου <http://www.thassos.gr/gis/#ajax/dashboard.php>**
- [http://www.copernicus.eu](http://www.copernicus.eu/)
- Το πρόγραμμα Copernicus (http://www.copernicus.eu) αποτελεί το μεγαλύτερο στον κόσμο πρόγραμμα διαμοιρασμού ανοιχτών δεδομένων παρατήρησης της Γης. Στόχος του προγράμματος είναι να παρέχει συνεχή, αξιόπιστα και ελεύθερα δεδομένα δορυφορικής τηλεπισκόπησης, με παγκόσμια κάλυψη

Η ανοικτή πύλη δεδομένων της Ελλάδας [http://www.geodata.gov.gr](http://www.geodata.gov.gr/)

**Ανάρτηση δεδομένων**. Η διαδικασία για τη διάθεση νέων γεωχωρικών δεδομένων απαιτεί πλέον ελάχιστα λεπτά! ανεβάστε τα δεδομένα όπως είναι

**Ψηφιδωτά δεδομένα (raster)**. Το geodata.gov.gr υποστηρίζει πλέον πλήρως ψηφιδωτά δεδομένα, όπως δορυφορικές εικόνες ή αεροφωτογραφίες. Ανεβάστε τα δεδομένα όπως θα κάνατε και με τα διανυσματικά

**Δεδομένα όπως τα θέλετε**. Μπορείτε να κατεβάσετε τα σύνολα δεδομένων που σας ενδιαφέρουν σε ότι μορφότυπο και σύστημα αναφοράς επιθυμείτε!

**Χάρτες**. Οι νέοι διαδραστικοί χάρτες είναι πιο όμορφοι και γρήγοροι, προσφέροντας επιπλέον δυνατότητες. Μπορείτε να μοιραστείτε το χάρτη

που βλέπετε με άλλους, να τον ενσωματώσετε σε άλλες εφαρμογές, ακόμη και να κατεβάσετε τα δεδομένα του στη μορφή που επιθυμείτε

Τα δεδομένα και οι χάρτες του geodata.gov.gr είναι

διαθέσιμα για προγραμματιστές μέσα από ένα ενιαίο JavaScript API

# Χαρτογραφικό API

- Το Χαρτογραφικό API είναι μια βιβλιοθήκη JavaScript που λειτουργεί ως περιτύλιγμα στις βιβλιοθήκες Leaflet ([http://leafletjs.com](http://leafletjs.com/)) και OpenLayers3 [\(http://openlayers.org](http://openlayers.org/)), προκειμένου να παρέχει ενιαία λειτουργικότητα για τις συνηθισμένες συναρτήσεις που παρέχονται από αυτές
- Για πραγματικά παραδείγματα που θα σας βοηθήσουν να ξεκινήσετε αμέσως, μπορείτε να δείτε το [http://labs.geodata.gov.gr/mapping](http://labs.geodata.gov.gr/mapping-api/)api/.
- Ο κώδικας είναι ελεύθερα διαθέσιμος στο [GitHub](https://github.com/PublicaMundi/MappingAPI) .

Οδηγός χρήσης της Γεωπύλης <https://gis.thessaloniki.gr/sdi/> για το μάθημα της γεωγραφίας [https://sdi.thessaloniki.gr/?lon=2557192.787594&lat=4970369.050217](https://sdi.thessaloniki.gr/?lon=2557192.787594&lat=4970369.0502171&zoom=11) 1&zoom=11

- **Οδηγός χρήσης της Γεωπύλης για το μάθημα της γεωγραφίας**
- Στην αρχική σελίδα της Γεωπύλης του Δήμου Θεσσαλονίκης (https://gis.thessaloniki.gr/) κάνουμε
- κλικ στο κουμπί είσοδος στο SDI PORTAL *(ή απευθείας είσοδο από το σύνδεσμο*
- *[https://gis.thessaloniki.gr/sdi/\)](https://gis.thessaloniki.gr/sdi/)*
- <https://sdi.thessaloniki.gr/?lon=2557192.787594&lat=4970369.0502171&zoom=11>
- •

•

- **ΑΣΚΗΣΗ :** Στη παρακάτω εικόνα παρατηρούνται σε μικρότερη κλίμακα (ζουμ δηλαδή) οι δρόμοι του κέντρου της πόλης της Θεσσαλονίκης και με σημειακά σημεία με το σύμβολο της εκκλησίας που βρίσκονται γεωγραφικά οι εκκλησίες του κέντρου της πόλης. ΟΙΚΟΔΟΜΙΚΟ ΤΕΤΡΑΓΩΝΟ : ΕΓΝΑΤΙΑ-ΑΓ ΣΟΦΙΑΣ-ΑΓ ΔΗΜΗΤΡΙΟΥ-ΕΘΝ ΑΜΥΝΗΣ
- Ο μαθητής ενεργοποιώντας τα δύο κοινά επίπεδα «Σημεία ενδιαφέροντος» και «θρησκεία» θα μπορεί να ανατρέξει στη περιοχή

Χρήση χαρτών από φορείς κράτους ή περιφερειακής αυτοδιοίκησης

- Δ/νση Υδάτων Αττικής
- Υδατικοί Πόροι Μόρνος- Ξηριάς ποταμός
- [https://apdattikis.maps.arcgis.com/apps/webappviewer/index.html?i](https://apdattikis.maps.arcgis.com/apps/webappviewer/index.html?id=1b4dcf6b0d9e4148ba024a50a2b6c03a) d=1b4dcf6b0d9e4148ba024a50a2b6c03a

# Το λογισμικό Google Earth

- [Γενική αναφορά στα Γ.Σ.Π. \(Γεωγραφικά Συστήματα Πληροφοριών\)](GIS_Basic....pdf)
- Χάραξη διαδρομών-[μέτρηση αποστάσεων](Sperchios_RIVER_Watershed.kml)
- Σχεδιασμός επιφανειών-[μέτρηση εμβαδού με την βοήθεια του](Sperchios_RIVER_Watershed.kml) λογισμικού (Γήπεδο ΑΕΚ)
- Σχεδίαση-ψηφιακή αποτύπωση ποταμού-παραποτάμωνυδροκριτικής γραμμής – [όρια λεκάνης απορροής Σπερχειού](Sperchios_RIVER_Watershed.kml)
- Λεκάνη απορροής [Υδροκριτικό δίκτυο Οινουσσών](Inousses Watershed.kml)

#### Google Earth Pro

**Η** Ο Πληκτρολογήστε εδώ για

#### Αρχείο Επεξεργασία Προβολή Εργαλεία Προσθήκη Βοήθεια

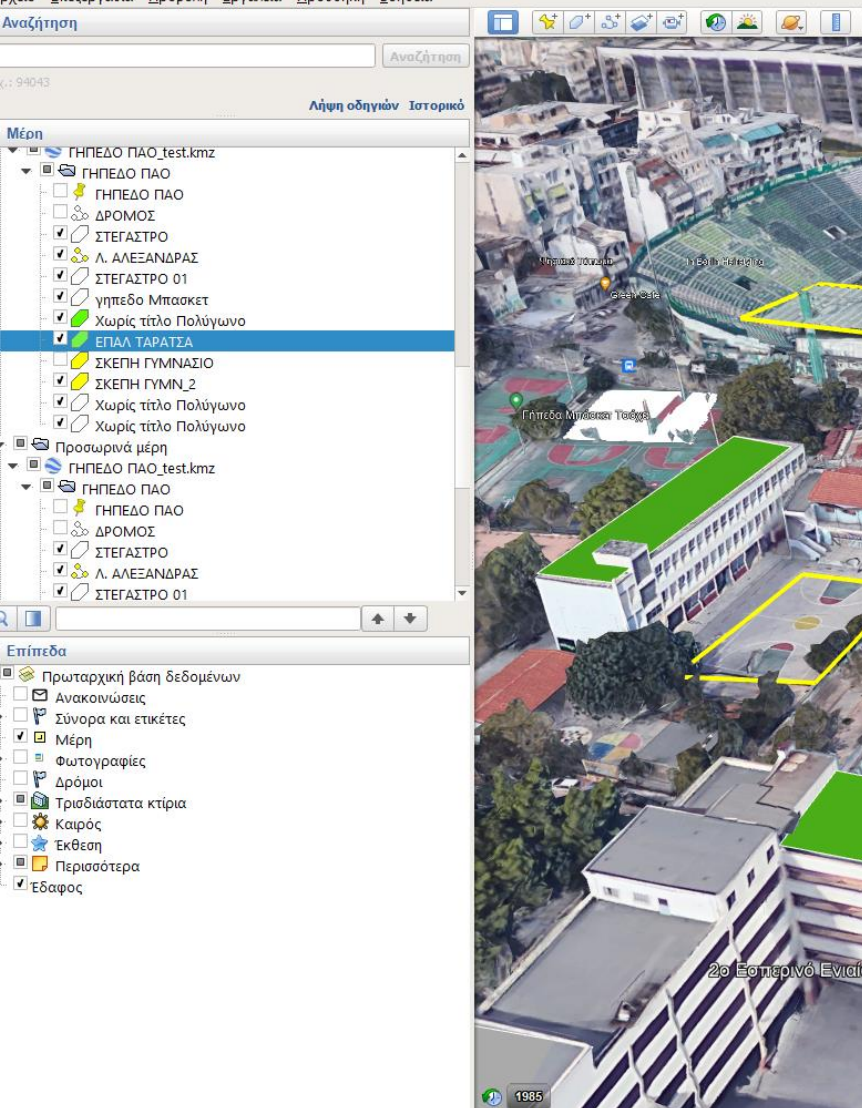

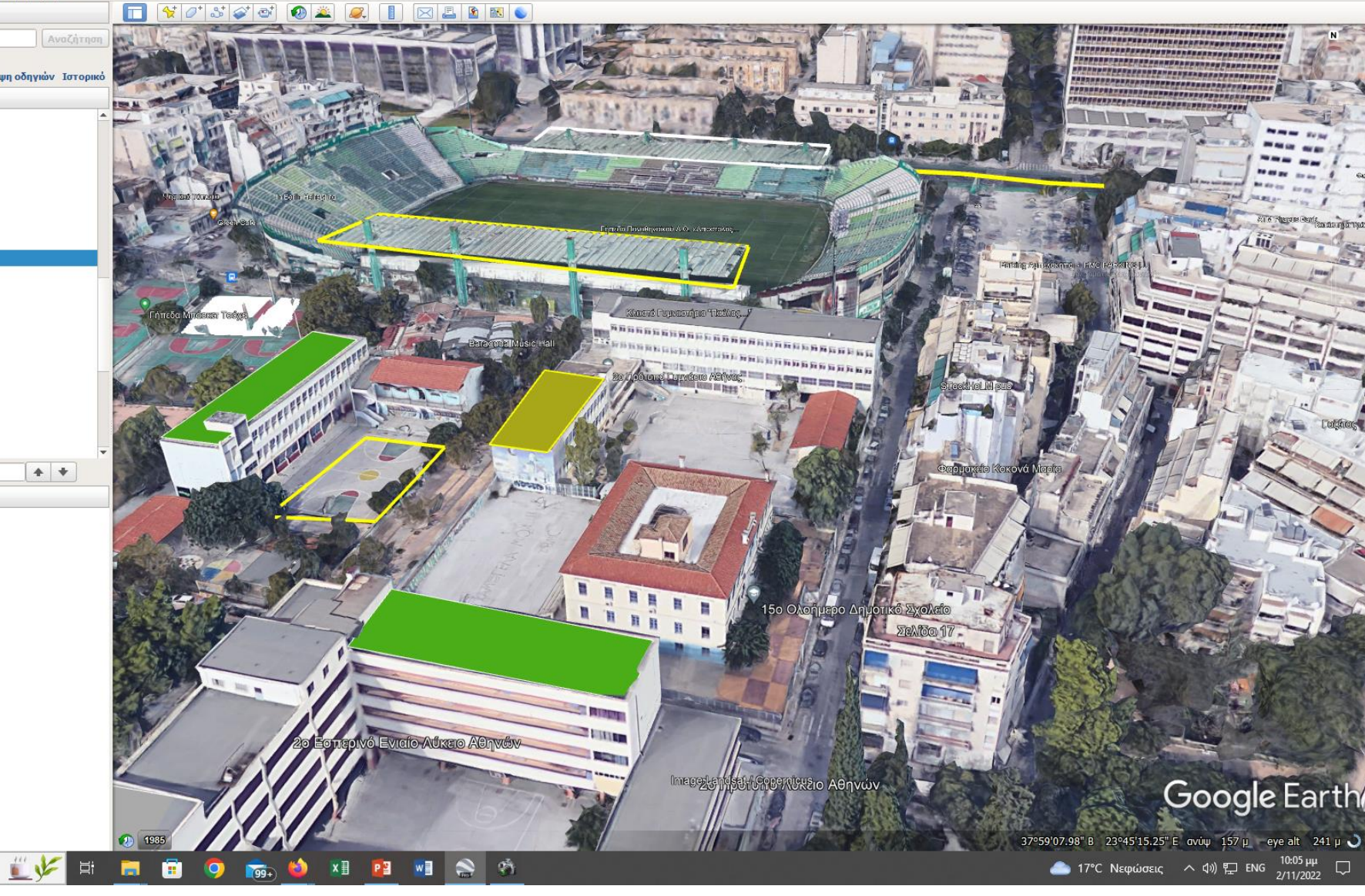

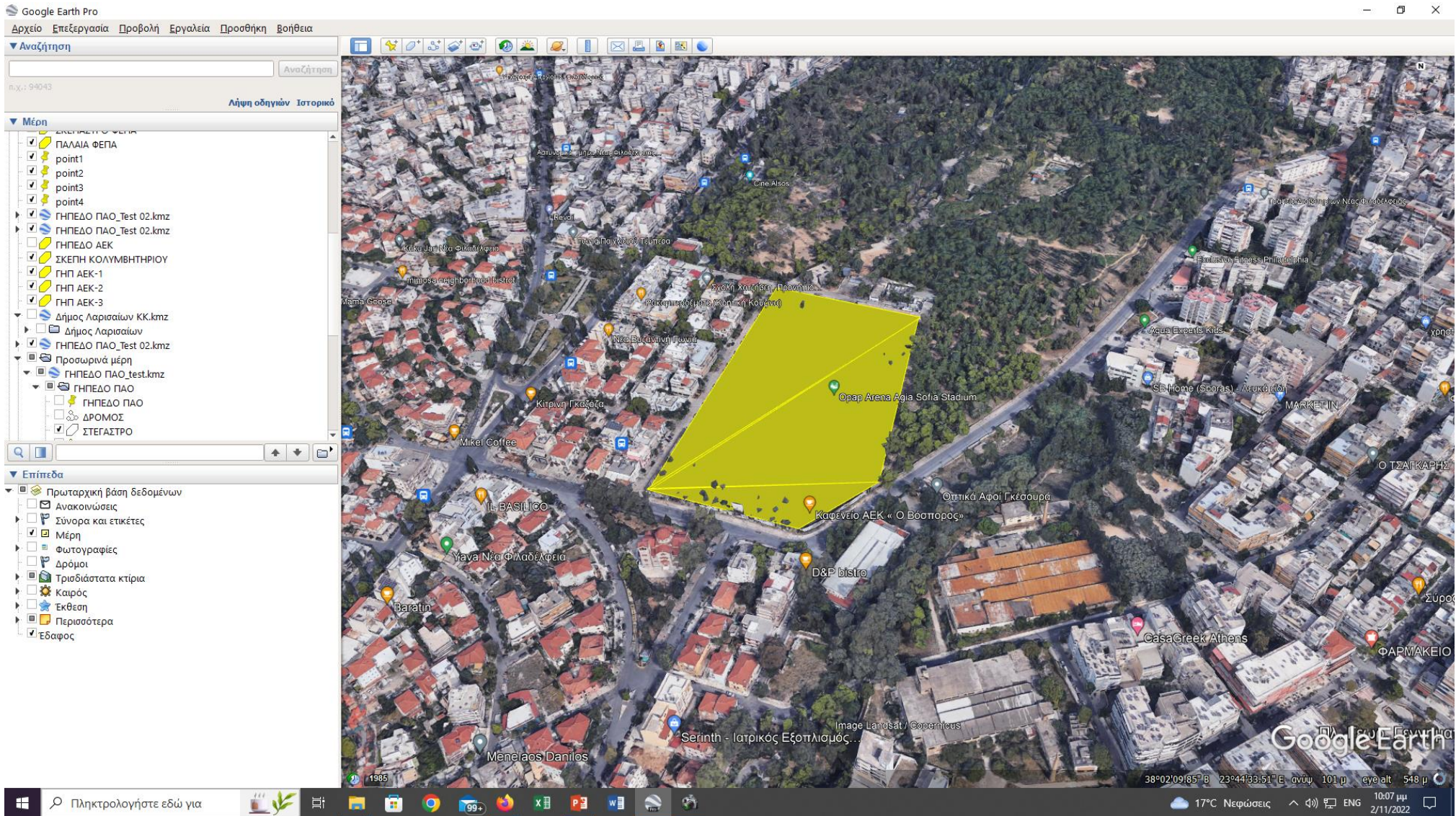

 $\sigma$   $\times$ 

Google Earth Pro

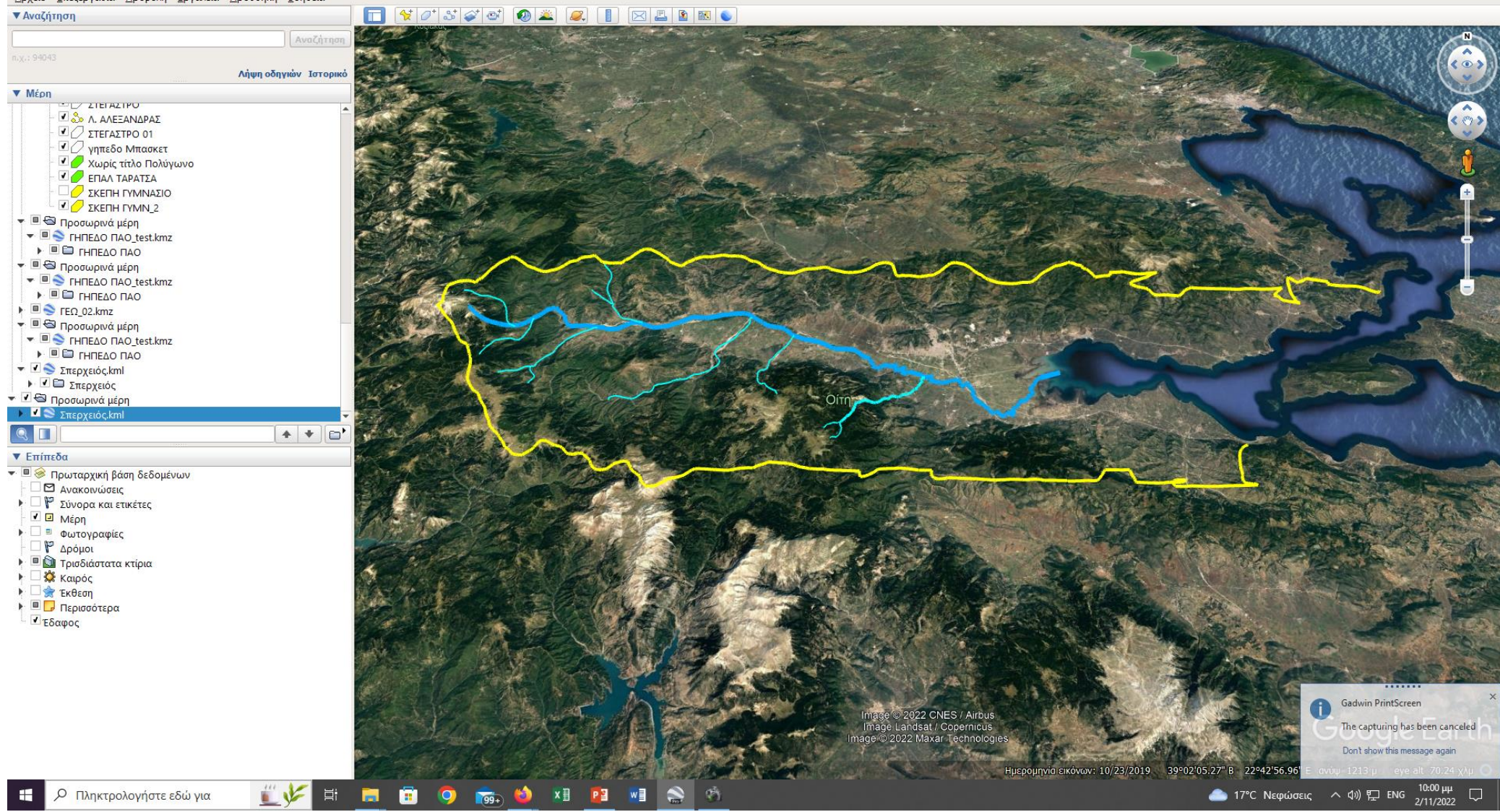

# Το ελεύθερο λογισμικό QGIS

- [Εισαγωγή: Πως αποτυπώνονται ψηφιακά με την μορφή επιπέδων](GIS_Basic....pdf)  μορφολογικά δεδομένα χάρτη – διανυσματικές οντότητες (σημείαγραμμές-επιφάνειες) - εικόνες (raster)
- [Εισαγωγή χαρτογραφικού υπόβαθρου από την Γεωπύλη](koufonisi TEST/koufonisi01.qgz) χωρικών δεδομένων

#### • [www.geodata.gov.gr](http://www.geodata.gov.gr/)

- <http://geodata.gov.gr/dataset/periphereies-elladas>
- Εφαρμογές (σε συνδυασμό με Online «δυναμικούς» χάρτες)
- Δ/νση Υδάτων Αττικής : [Υδατικοί πόροι](https://apdattikis.maps.arcgis.com/apps/webappviewer/index.html?id=1b4dcf6b0d9e4148ba024a50a2b6c03a)
- [Χάρτης πεζοπορίας Οίτης \(](http://users.sch.gr/arkoumanis/files/Drymos_Oitis.html)Π. Αρκουμάνης)

# Δημιουργία θεματικού χάρτη με το QGIS

- [Εφαρμογές : Σχολεία Δήμου Αθηναίων](Test_QGIS_01/Test_QGIS_01.qgz)
- [Κουφονήσι](koufonisi TEST/koufonisi01.qgz)
- [Χάρτης σεισμικών επικέντρων Αν. Στερεάς \(1980](1983-2021_seismoi FTHIOTIDA.pdf)-2020)
- [Ψηφιακή χαρτογράφηση ν. Σπετσών](Spetses_QGIS.pdf)  αρχείο pdf
- [Κατανομή & φυτική επικάλυψη Ν. Πρεβέζης](XARTHS_Preveza.pdf)

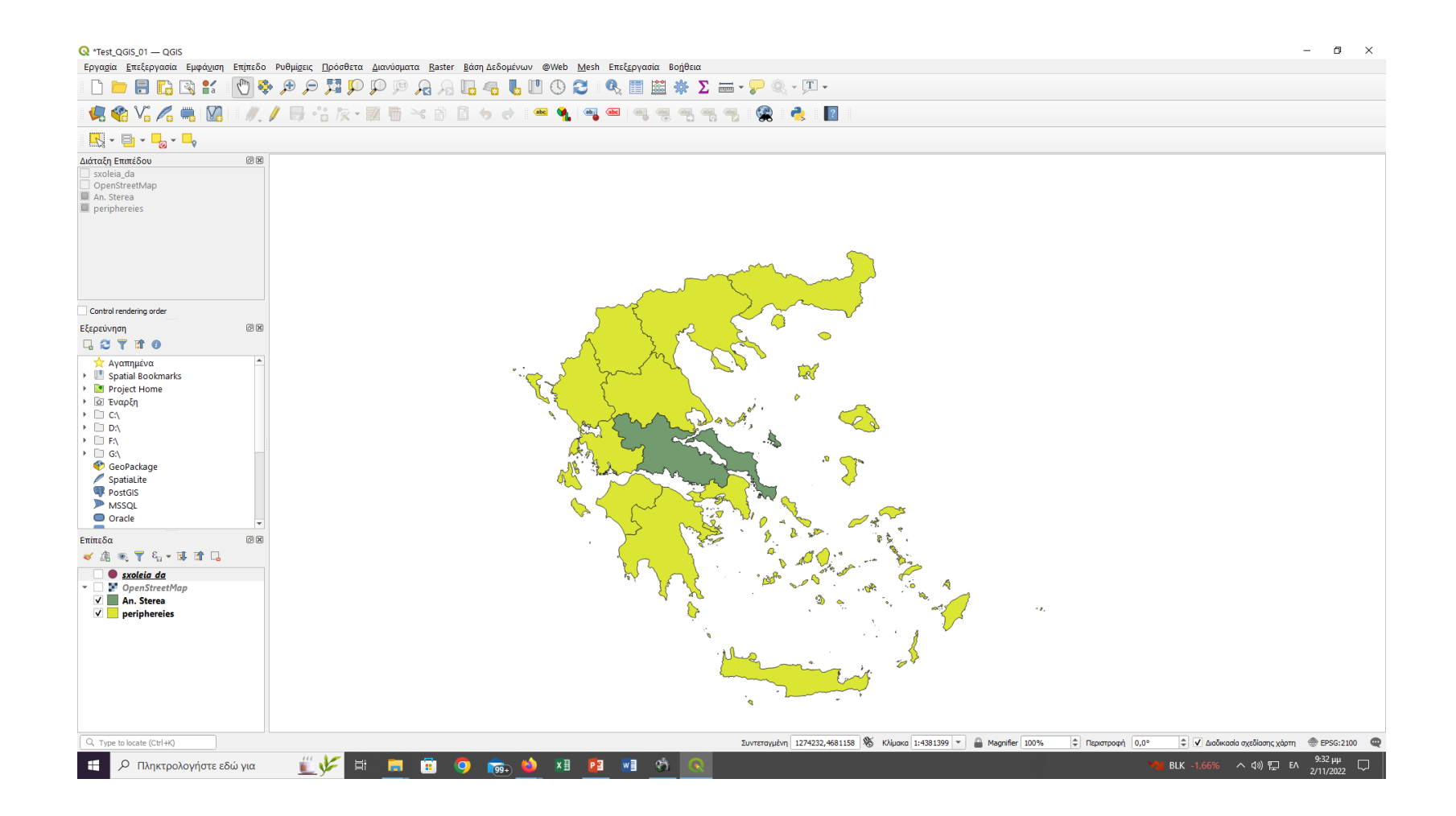

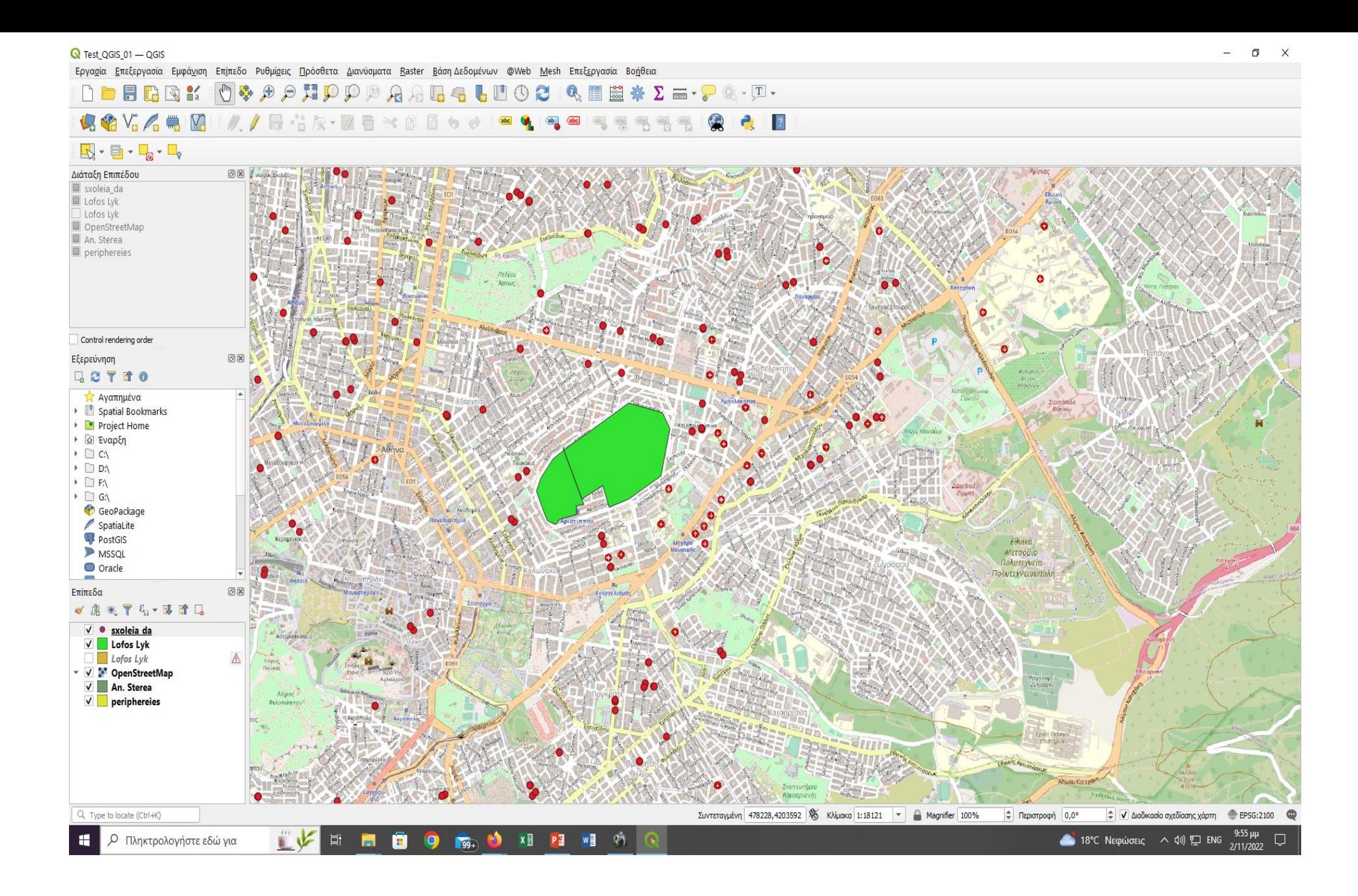

#### R koufonisi01 - QGIS

Εργασία Επεξεργασία Εμφά<u>ν</u>ιση Επίπεδο Ρυθμίσεις <u>Π</u>ρόσθετα Διανύσματα Baster ΒάσηΔεδομένων @Web <u>M</u>esh Επεξεργασία Βοήθεια

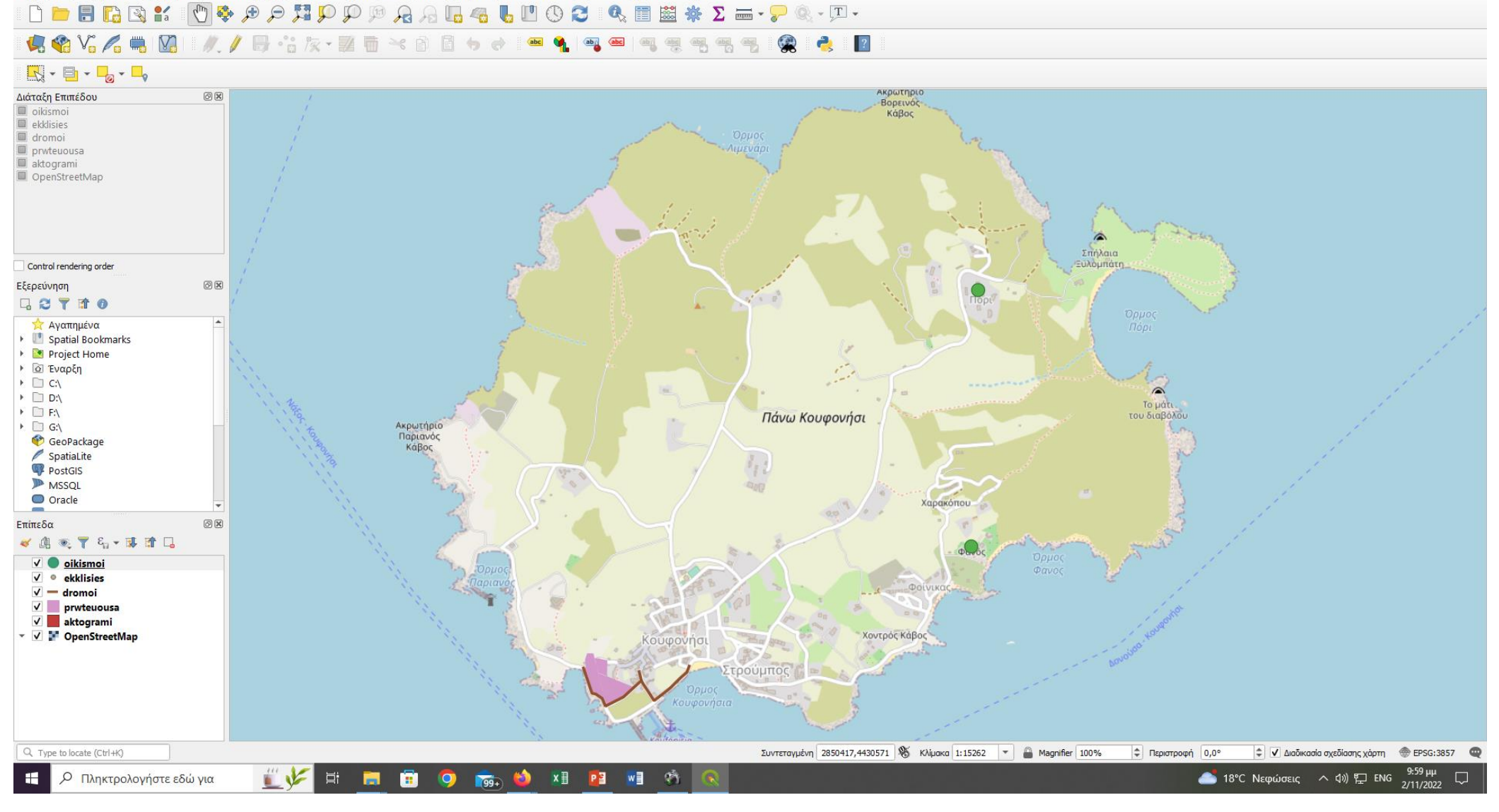

### ΠΗΓΕΣ:

- [www.seilias.gr](http://www.seilias.gr/)
- Φωτόδεντρο-ψηφιακό αποθετήριο
- Αθ. Δήμου Τοπογράφος επιμορφωτής Γεωπληροφορικής (QGIS)
- Ελ Φλούδα-εκπ/κός επιμορφώτρια Γεωπληροφορικής (Google Earth-mobile εφαρμογές)
- Τζωρτζάκης μαθήματα Γεωπληροφορικής Video μαθήματα QGIS Γ τάξης ΕΠΑΛ\_Τομέας ψηφιακής χαρτογραφίας Αποστολίδης\_μαθήματα Γεωπληροφορικής Μπάκανος Ν.-Πολ. Μηχ/κος Μπλάτσου Βασ. Αρκουμάνης Παν.-Γεωλόγος ΕΚΦΕ Ν. Ιωνίας
- ΕΚΦΕ Αχαρνών